# How do I move a thread to a different topic?

This option allows for a thread or conversation to be moved to a different topic.

#### Go to Discussions.

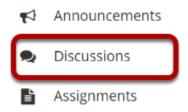

Select the Discussions tool from Tool Menu in your site.

## Select a discussion topic.

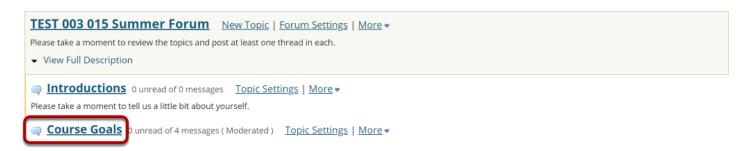

The topics will be listed underneath the corresponding discussion in smaller, bold font. Click on the topic containing the item to be moved.

### Check the box next to the conversation to be moved.

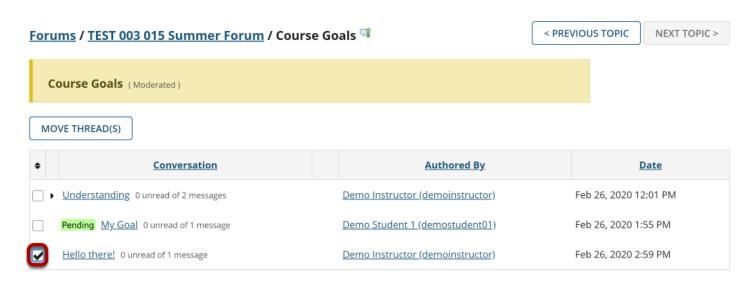

All conversations, or threads, will be listed.

### **Select Move Thread(s).**

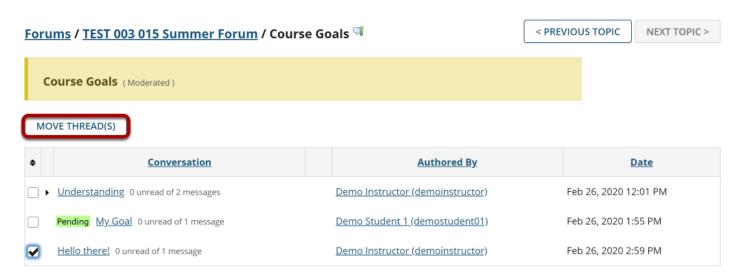

After selecting Move Threads, a box will open with options pertaining to the thread and where it will be moved.

## Select options and click Move Thread(s) to Selected Topic.

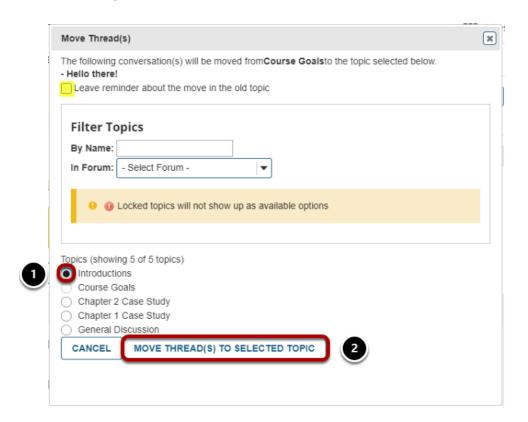

The available topics will be shown.

- 1. Select the topic where you would like to move the thread.
- 2. Click **Move Thread(s) to Selected Topic** to continue.

Tip: You may optionally select the check box to leave a reminder about the move in the old topic.